**Oracle Financial Services Data Governance for US Regulatory Reporting**

**Installation Guide**

**Release 8.1.0.2.0**

**December 2021**

ORACLE **Financial Services** 

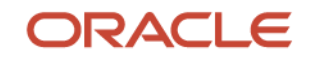

Oracle Financial Services Data Governance for US Regulatory Reporting

Copyright © 2022 Oracle and/or its affiliates. All rights reserved.

This software and related documentation are provided under a license agreement containing restrictions on use and disclosure and are protected by intellectual property laws. Except as expressly permitted in your license agreement or allowed by law, you may not use, copy, reproduce, translate, broadcast, modify, license, transmit, distribute, exhibit, perform, publish, or display any part, in any form, or by any means. Reverse engineering, disassembly, or decompilation of this software, unless required by law for interoperability, is prohibited.

The information contained herein is subject to change without notice and is not warranted to be errorfree. If you find any errors, please report them to us in writing.

If this is software or related documentation that is delivered to the U.S. Government or anyone licensing it on behalf of the U.S. Government, then the following notice is applicable:

U.S. GOVERNMENT END USERS: Oracle programs, including any operating system, integrated software, any programs installed on the hardware, and/or documentation, delivered to U.S. Government end users are "commercial computer software" pursuant to the applicable Federal Acquisition Regulation and agency-specific supplemental regulations. As such, use, duplication, disclosure, modification, and adaptation of the programs, including any operating system, integrated software, any programs installed on the hardware, and/or documentation, shall be subject to license terms and license restrictions applicable to the programs. No other rights are granted to the U.S. Government.

This software or hardware is developed for general use in a variety of information management applications. It is not developed or intended for use in any inherently dangerous applications, including applications that may create a risk of personal injury. If you use this software or hardware in dangerous applications, then you shall be responsible to take all appropriate fail-safe, backup, redundancy, and other measures to ensure its safe use. Oracle Corporation and its affiliates disclaim any liability for any damages caused by use of this software or hardware in dangerous applications.

Oracle and Java are registered trademarks of Oracle and/or its affiliates. Other names may be trademarks of their respective owners.

Intel and Intel Xeon are trademarks or registered trademarks of Intel Corporation. All SPARC trademarks are used under license and are trademarks or registered trademarks of SPARC International, Inc. AMD, Opteron, the AMD logo, and the AMD Opteron logo are trademarks or registered trademarks of Advanced Micro Devices. UNIX is a registered trademark of The Open Group.

This [software](http://www.google.com/) or hardware and documentation may provide access to or information about content, products, and services from third parties. Oracle Corporation and its affiliates are not responsible for and expressly disclaim all warranties of any kind with respect to third-party content, products, and services unless otherwise set forth in an applicable agreement between you and Oracle. Oracle Corporation and its affiliates will not be responsible for any loss, costs, or damages incurred due to your access to or use of third-party content, products, or services, except as set forth in an applicable agreement between you and Oracle.

Fo[r information](http://www.google.com/) on third party licenses, click [here.](https://docs.oracle.com/cd/E61555_01/licensing.htm)

# **Document Control**

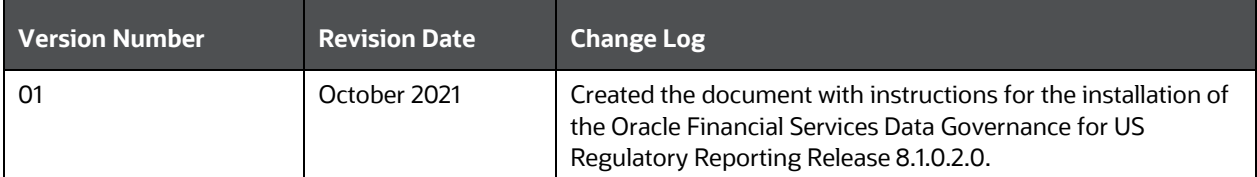

# **Table of Contents**

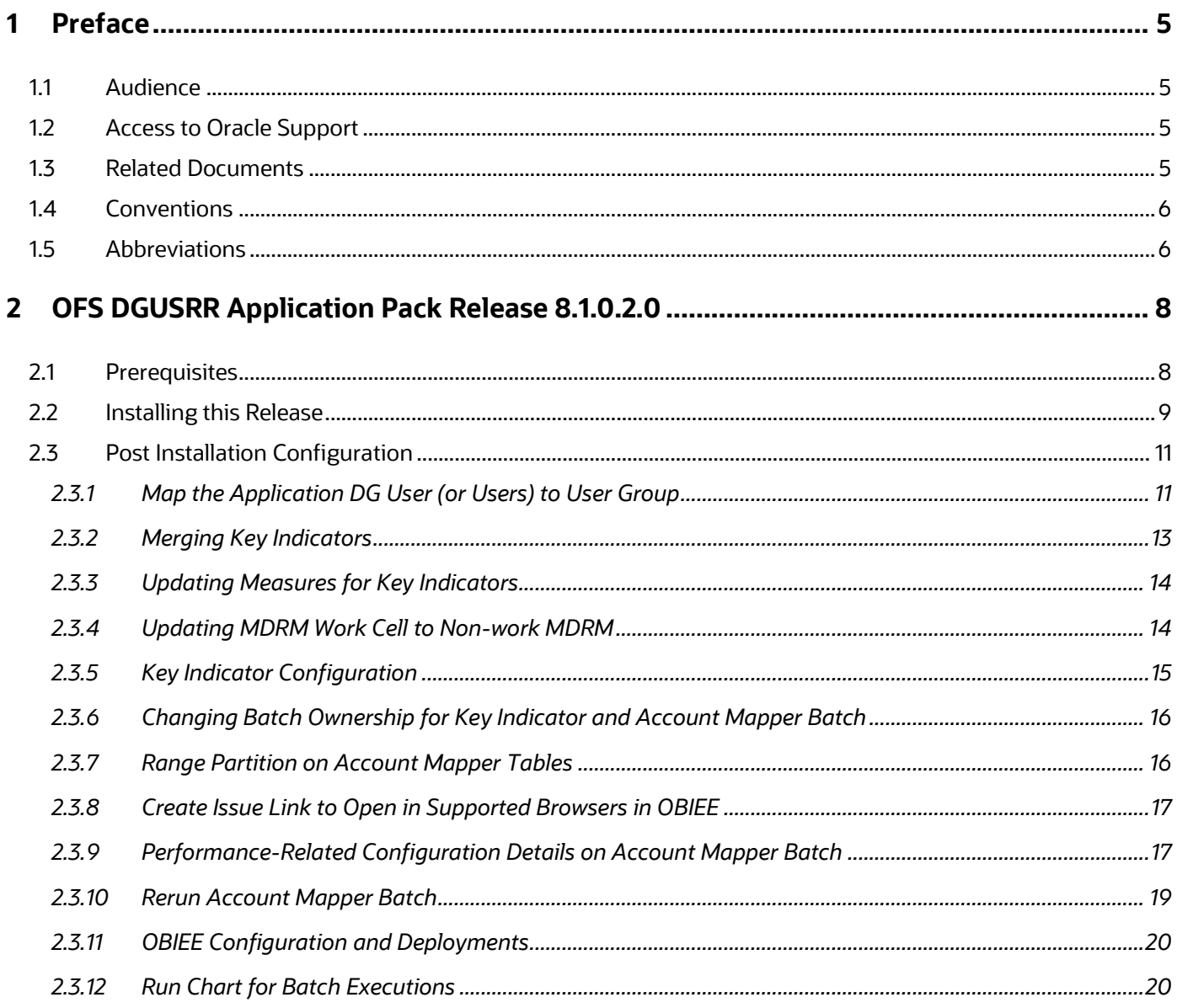

# <span id="page-4-0"></span>**1 Preface**

This section provides supporting information for the Oracle Financial Services Data Governance for US Regulatory Reporting (OFS DGUSRR) Application Installation Guide.

You can find the latest copy of this document in the **OHC** Documentation Library which includes all the recent additions or revisions (if any) done to date.

Before you begin the installation, ensure that you have access to [Oracle Support](http://support.oracle.com/) with the required login credentials to quickly notify us of any issues at any stage.

## <span id="page-4-1"></span>**1.1 Audience**

The OFS DGUSRR Installation Guide is intended for Administrators, Business Users, Strategists, Data Analysts, and Implementation Consultants who are responsible for installing and maintaining the Application Components.

This document assumes that you have experience installing Enterprise Components and basic knowledge of the following:

- Oracle Financial Services Data Governance for US Regulatory Reporting Application **Components**
- OFSAA Architecture
- UNIX Commands
- Database Concepts
- Web Server or Web Application Server

## <span id="page-4-2"></span>**1.2 Access to Oracle Support**

Oracle customers have access to electronic support through My Oracle Support. For information, visit <http://www.oracle.com/pls/topic/lookup?ctx=acc&id=info>

Or visit<http://www.oracle.com/pls/topic/lookup?ctx=acc&id=trs> if you are hearing impaired.

## <span id="page-4-3"></span>**1.3 Related Documents**

We strive to keep this and all other related documents updated regularly; visit the OHC [Documentation Library](https://docs.oracle.com/cd/F38446-01/get_started.htm) to download the latest version available there. The list of related documents is provided here.

- [OHC Documentation Library](https://docs.oracle.com/cd/F38446-01/get_started.htm) **for OFS Data Governance**:
	- *Oracle Financial Services Data Governance for US Regulatory Reporting User Guide Release*
	- *Oracle Financial Services Data Governance for US Regulatory Reporting Security Guide*
	- *Oracle Financial Services Data Governance for US Regulatory Reporting Cloning Guide*
- [OHC Documentation Library](https://docs.oracle.com/cd/F29631_01/get_started.htm) **for OFS AAAI Application:**
- *OFS Advanced Analytical Applications Infrastructure (OFS AAAI) Application Installation and Configuration Guide*
- *OFS Analytical Applications Infrastructure User Guide*
- **OFS Analytical Applications Infrastructure Administration Guide**
- *Oracle Financial Services Analytical Applications Infrastructure Environment Check Utility Guide*
- **Additional documents:**
	- **[OFSAA Licensing User Manual, Release 8.1.1.0.0](https://docs.oracle.com/cd/E61555_01/licensing.htm)**
	- **[OFS DGUSRR Cloning Guide Release 8.0.x](https://docs.oracle.com/cd/F38446-01/get_started.htm)**
	- **[OFS DGUSRR Cloning Guide Release 8.1.x](https://docs.oracle.com/cd/F38446-01/get_started.htm)**
	- **[OFS Analytical Applications Infrastructure Security Guide](http://docs.oracle.com/cd/E61555_01/books/OFSAAI_Security_Guide.pdf)**
	- **EXECUTE OF SAAI FAQ Document**
	- **[OFS Analytical Applications 8.1.1.0.0 Technology Matrix](http://docs.oracle.com/cd/E55339_01/homepage.htm)**
	- **[Oracle Financial Services Analytical Applications Infrastructure Cloning Guide](https://docs.oracle.com/cd/E61555_01/homepage.htm)**

## <span id="page-5-0"></span>**1.4 Conventions**

▪

The following text conventions are used in this document.

#### **Table 1: Document Conventions**

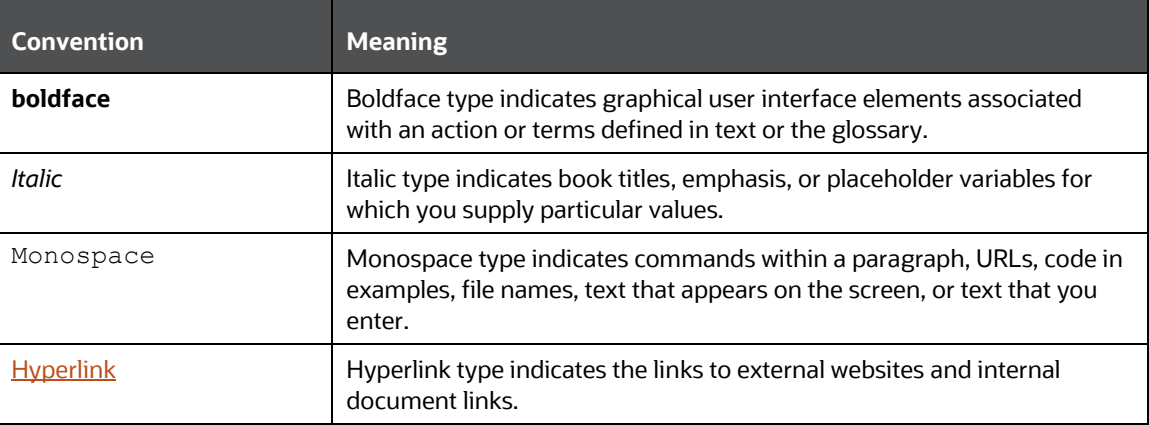

## <span id="page-5-1"></span>**1.5 Abbreviations**

The following table lists the abbreviations used in this document.

**Table 2: Abbreviations**

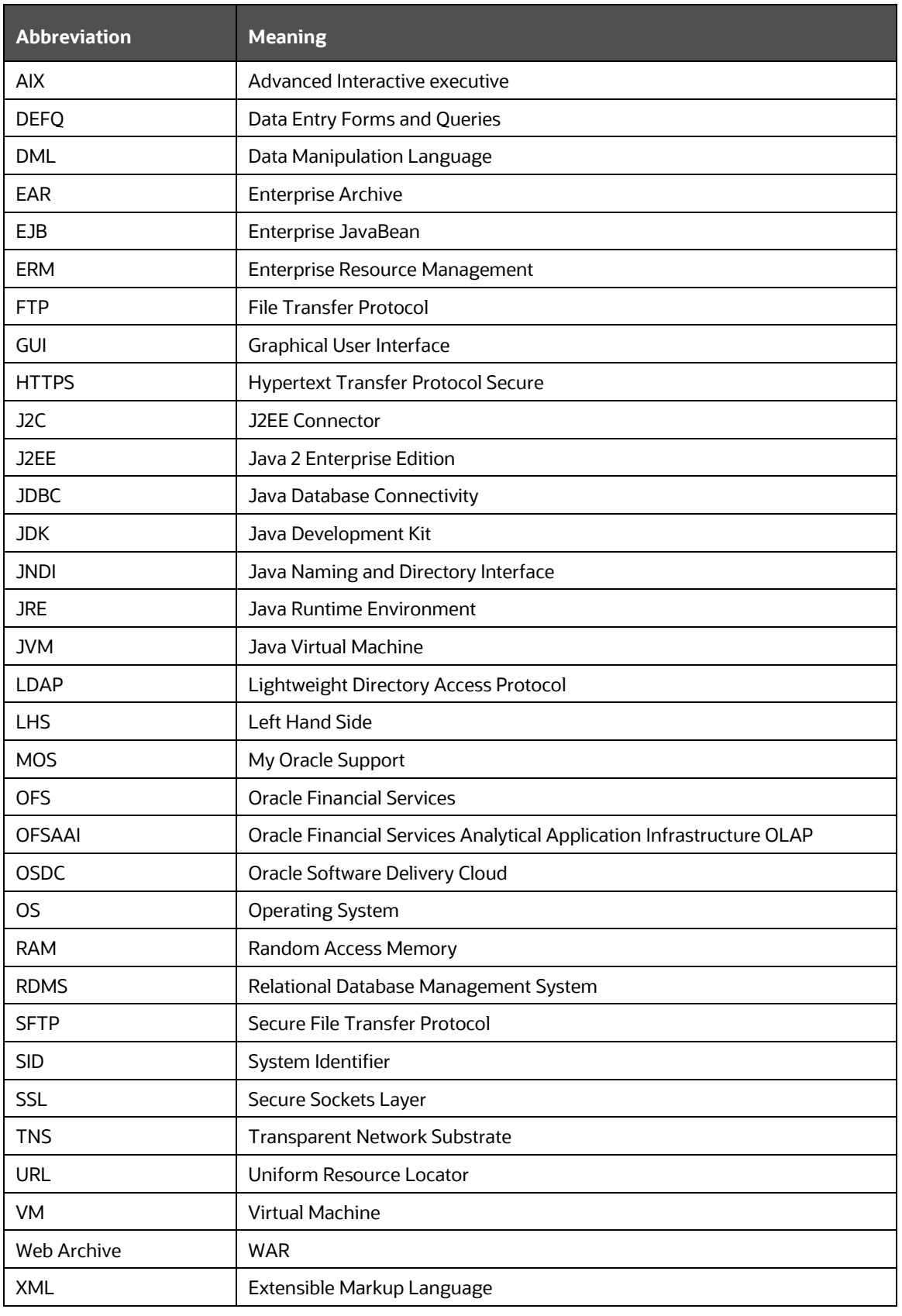

# <span id="page-7-0"></span>**2 OFS DGUSRR Application Pack Release 8.1.0.2.0**

### <span id="page-7-1"></span>**2.1 Prerequisites**

- Minimum patch set level must be OFS DGUSRR v8.1.0.1.0.
- OFS US Fed Regulatory Reporting Release v8.1.1.1.0 is a prerequisite for DG 8.1.0.2.0
- In case any OFSA Regulatory Reporting Release with a higher version (above v8.1.1.1.0) is installed then, execute the following queries in Config Schema and commit:

```
DELETE FROM installer fsapps scripts details
   WHERE
   v_app_id in 
   ('OFS_REG_REP_USFED','OFS_REG_REP_USTR','OFS_REG_REP_APME', 
   'OFS_AGILE_RP_USFED', 'OFS_AGILE_RP_USTR')
       AND v file name IN ( 'pkg ki mapper.sql',
                              'SP_THRESHOLD_UPDATE.prc',
                              'PKG_DGS_KI_GRP_ASSESSMENT.pck',
                              'SP_KI_CONFIGURATION.prc',
                              'dgs_FSI_DGS_DE_DRIVING_TABLE.sql',
                              'SP_POPULATE_FCT_KRI_DEF_TEMP_1.sql',
                               'SP_INVALID_MDRMS_DELETE.sql',
                               'DG80934_config_inserts.sql',
                              'DG80934_atomic_create.sql',
                              'DG80935_atomic_create.sql',
                              'pkg_mdrm_mapper.sql',
   'con DE insert fsi cell bireport map.sql' )
       AND v app version = '8.1.1.1.0';
   DELETE FROM installer fsapps scripts details
   WHERE
            v_app_id in 
   ('OFS_REG_REP_USFED','OFS_REG_REP_USTR','OFS_REG_REP_APME', 
   'OFS_AGILE_RP_USFED', 'OFS_AGILE_RP_USTR')
       AND v_file_name IN ( 
   'SP_KI_CONFIGURATION.prc','SP_THRESHOLD_UPDATE.prc')
       AND v_{app\_version} = '8.1.1.0.0';NOTE See the OFS Analytical Applications Technology Matrix for the
           Hardware and Software Requirements.
```
## <span id="page-8-0"></span>**2.2 Installing this Release**

To install this release, follow these steps:

- **1.** Log in to [My Oracle Support,](https://support.oracle.com/) and search ID **33477534** under the **Patches and Updates** Tab.
- **2.** Download the OFS DG 8.1.0.2.0 GENERIC.zip archive file and copy it to your OFSAA server in Binary Mode.
- **3.** Shut down all the OFSAAI Services. For more information, see the Stopping Infrastructure Services section in the Oracle Financial [Services Data Governance for US Regulatory Reporting Installation Guide 8.1.0.0.0.](https://docs.oracle.com/cd/F38446_01/PDF/8.1.0.0.0/OFS_DG_8.1.0.0.0_Installation_Guide.pdf)
- **4.** Log in to [My Oracle Support,](https://support.oracle.com/) search for the **33663417** Mandatory Patch in the **Patches & Updates** Tab and download it.

**ATTENTION** On the 10th of December 2021, Oracle released Security Alert CVE-2021-44228 in response to the disclosure of a new vulnerability affecting Apache Log4J prior to version 2.15. The application of the **33663417** Mandatory Patch fixes the issue.

For details, see the My Oracle Support Doc ID [2827801.1.](https://support.oracle.com/epmos/faces/DocumentDisplay?id=2827801.1)

- **5.** Login to the OFSAA Server with the user credentials that were used to install OFS DG.
- **6.** Extract the contents of the patch archive file using the command:

 $unzip -a$  <name of the file to be extracted>

For example: unzip -a OFS DG 8.1.0.2.0 GENERIC.zip

**NOTE** If you notice an error message "unzip: not found [No such file or directory" before the package is installed, contact your UNIX Administrator.

- **7.** If you already have an unzip utility installed, skip to the next step. If you do not have an unzip utility, download the unzip utility (OS-specific), and copy it in **Binary** Mode to the directory that is included in your PATH variable, typically **\$HOME** Path or the directory in which you have copied the v8.1.0.2.0 ML installer.
	- Give EXECUTE permission to the file using the following command:

```
chmod 755 appsLibConfig OFS_DGS DataModel
```
- **8.** Modify the params.conf file present in the appsLibConfig/conf directory and update the following parameters using the instructions given in the params.confile.
- **9.** In the params.conf file, update the value in the UPLOAD\_MODEL parameter to 0.
- **10.** Give EXECUTE permission to the installer file. Navigate to the OFS DGS/bin directory and execute the following command:

chmod -R 755 setup.sh

**11.** Execute the following software upgrade command:

./setup.sh SILENT

Verify that the maintenance level release is applied successfully by checking the following log files generated in the installation folder:

- OFS DGS/logs/OFS DGS installation.log for the Oracle Financial Services Data Governance for US Regulatory Reporting installation log file.
- **12.** You can ignore the following errors in the log files:
	- ORA-00001

If there are other errors, contact My Oracle Support.

- **13.** After successful installation, follow these steps:
	- **a.** Clear the application cache. Navigate to the following directories depending on the Configured Web Application Server and delete the following files:
		- **i.** Tomcat: <Tomcat installation location>/work/Catalina/localhost/<Application Name>/org/apache/jsp
		- **ii.** WebLogic: <WebLogic installation location>/domains/<Domain name>/servers/<Server name>/tmp/\_WL\_user/<Application name>/<auto generated folder>/jsp\_servlet
- **14.** Delete the existing EAR or WAR file present in the \$FIC\_HOME/ficweb directory.
- **15.** Apply the **33663417** Mandatory Patch.

See the Readme that is packaged with the patch for further instructions on how to install and apply it.

**16.** Generate the application EAR or WAR file and redeploy the application on your Configured Web Application Server.

For more information on generating and deploying the EAR or WAR file, see the *Post Installation Configuration* Section in the [Oracle Financial Services Data Governance for US](https://docs.oracle.com/cd/F38446_01/PDF/8.1.0.0.0/OFS_DG_8.1.0.0.0_Installation_Guide.pdf)  [Regulatory Reporting Installation and Configuration Guide.](https://docs.oracle.com/cd/F38446_01/PDF/8.1.0.0.0/OFS_DG_8.1.0.0.0_Installation_Guide.pdf)

**17.** After the successful installation of the release, restart all OFSAAI Services.

For more information, see the *Starting or Stopping Infrastructure Services* Section in [Oracle](https://docs.oracle.com/cd/F38446_01/PDF/8.1.0.0.0/OFS_DG_8.1.0.0.0_Installation_Guide.pdf)  [Financial Services Data Governance for US Regulatory Reporting Installation and Configuration](https://docs.oracle.com/cd/F38446_01/PDF/8.1.0.0.0/OFS_DG_8.1.0.0.0_Installation_Guide.pdf)  [Guide.](https://docs.oracle.com/cd/F38446_01/PDF/8.1.0.0.0/OFS_DG_8.1.0.0.0_Installation_Guide.pdf)

**18.** Copy the following files from Kit Path to the Deployed Path:

#### **Tomcat**

#### From Kit Path:

```
<kit path>/OFS_DGS/bin/ficweb/webroot/WEB-INF/lib/dgs-ki.jar
<kit path>/OFS_DGS/bin/ficweb/webroot/kiconfig/dgshome.jsp
```

```
<kit path>/OFS_DGS/bin/ficweb/webroot/kiconfig/js/dgshome.js
```
#### To Deploy Path:

```
<>/apache-tomcat-8.0.42/webapps/<context>/WEB-INF/lib/dgs-ki.jar
```

```
<>/apache-tomcat-8.0.42/webapps/<context>/kiconfig/dgshome.jsp
```
<>/apache-tomcat-8.0.42/webapps/<context>/kiconfig/js/dgshome.js

#### **Weblogic**

#### From Kit Path:

<kit path>/OFS\_DGS/bin/ficweb/webroot/WEB-INF/lib/dgs-ki.jar <kit path>/OFS\_DGS/bin/ficweb/webroot/kiconfig/dgshome.jsp <kit path>/OFS\_DGS/bin/ficweb/webroot/kiconfig/js/dgshome.js

#### To Deploy Path:

```
/scratch/<web server 
user>/Middleware/Oracle_Home/user_projects/domains/<domain-
name>/applications/<context-name.ear>/<context-name.war>/WEB-
INF/lib/dgs-ki.jar
```

```
/scratch/<web server 
user>/Middleware/Oracle_Home/user_projects/domains/<domain-
name>/applications/context-name.ear>/<context-
name.war/kiconfig/dgshome.jsp
```

```
/scratch/<web server 
user>/Middleware/Oracle_Home/user_projects/domains/<domain-
name>/applications/context-name.ear>/<context-name.war 
/kiconfig/js/dgshome.js
```
# <span id="page-10-0"></span>**2.3 Post Installation Configuration**

On successful installation of the Oracle Financial Services Data Governance for US Regulatory Reporting, follow these Post-Installation Configuration steps.

### <span id="page-10-1"></span>**2.3.1 Map the Application DG User (or Users) to User Group**

User *UserGroup Map* facilitates you to map a user (or users) to a specific user group that in turn is mapped to a specific Information Domain and role. Every user group mapped to the Information Domain needs to be authorized, otherwise, it cannot be mapped to users.

User **UserGroup Map** screen displays details such as User ID, Name, and the corresponding Mapped Groups. You can view and modify the existing mappings within the **User UserGroup Maintenance** screen.

Starting with the OFSAA 8.1 release, with the installation of the OFS DGUSRR Application, preconfigured Application user groups are seeded. These user groups are unique to every OFSAA Application and have application roles pre-configured.

You can access the **User UserGroup Map** by expanding the **Identity Management** pane within the tree structure of the LHS menu.

After the user is created for Data Governance for different jurisdictions, it must be mapped to the required user groups as per their roles:

• **Process Monitoring Module:** DGSPLANSCOPE, DGSPSI, DGPMVIEWGRP

Create application-specific users and map them to the respective user groups available in the application. Create a group, map the following roles, and assign them to the user.

**NOTE** Ensure to create a group in User Group Maintenance to map the roles. The group created must be mapped to the created user.

> Ensure the domains in the User Domains Map must be mapped to the created group.

#### **Table 3: DG User Group Map**

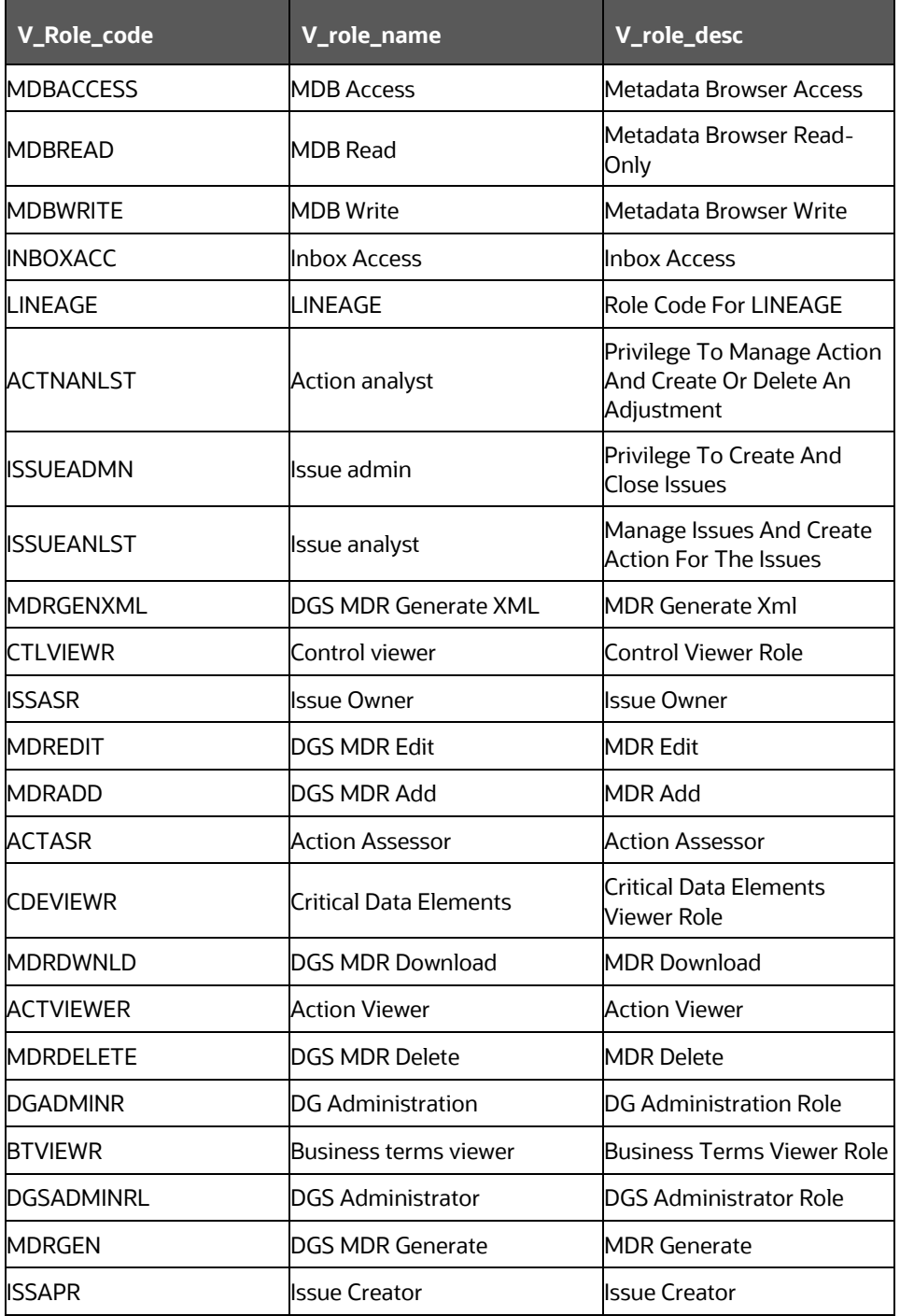

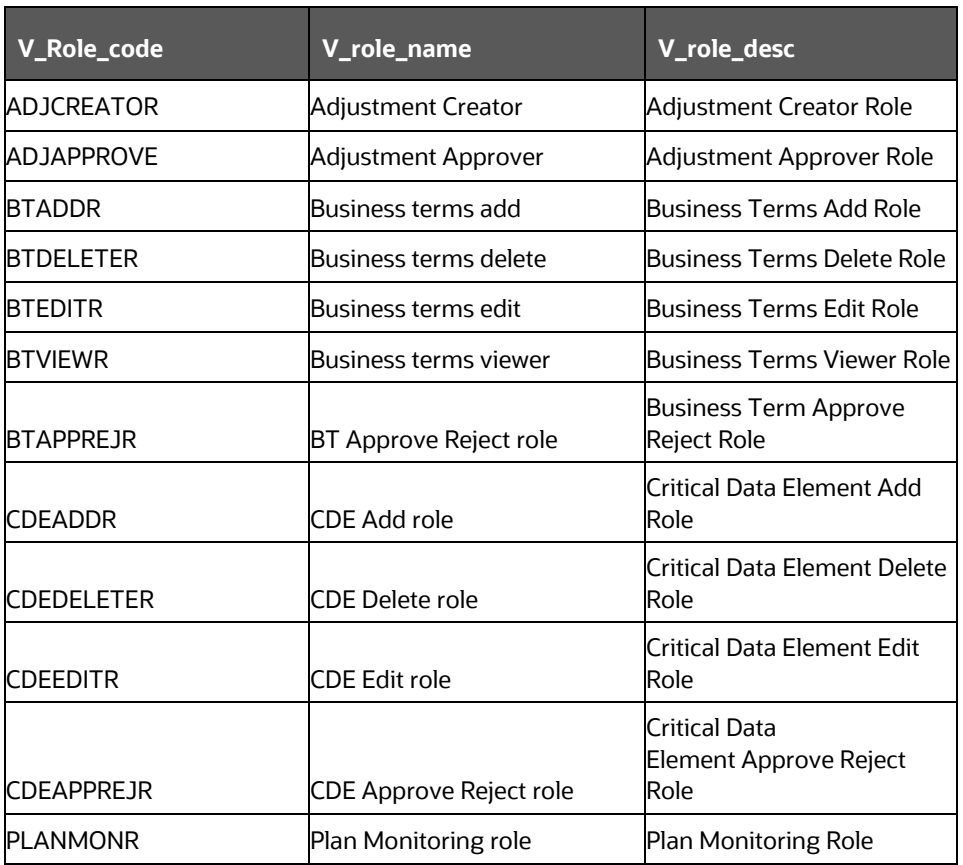

## <span id="page-12-0"></span>**2.3.2 Merging Key Indicators**

To merge the Key Indicators, follow these steps:

- **1.** From the **Financial Services Data Foundation** Window navigate to **Operations** and select **Batch Execution**.
- **2.** Execute the Batch Name as **MERGE\_FCT\_KRI\_DEF**.

This batch is used to merge the variance and edit checks into the Key Indicators.

**3.** Enter the current system date as the **MISDATE** for this batch.

**Figure 1:** Batch Execution

POST INSTALLATION CONFIGURATION

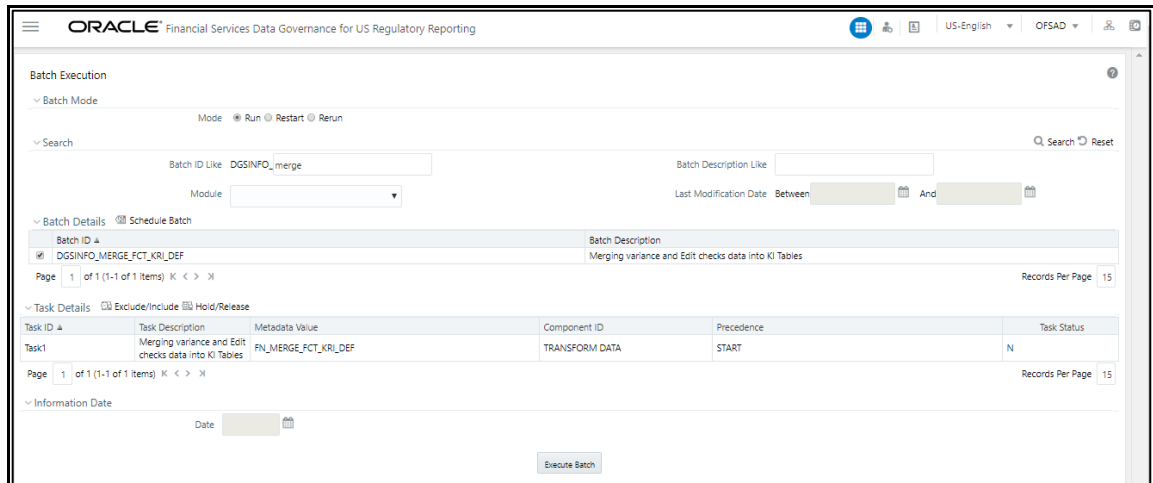

### <span id="page-13-0"></span>**2.3.3 Updating Measures for Key Indicators**

To update Measures for Key Indicators, follow these steps:

- **1.** From the Financial Services Data Foundation Window navigate to **Operations and select Batch Execution.**
- **2.** Run the batch **##INFODOM##\_FCT\_KRI\_DEF\_UPDATE** on Sysdate. This batch is used to update the measure name, map key, and measure key for the Key Indicators available in the system.
- **3.** Enter the current system date as the **MISDATE** for this batch.

#### **Figure 2:** Batch Execution

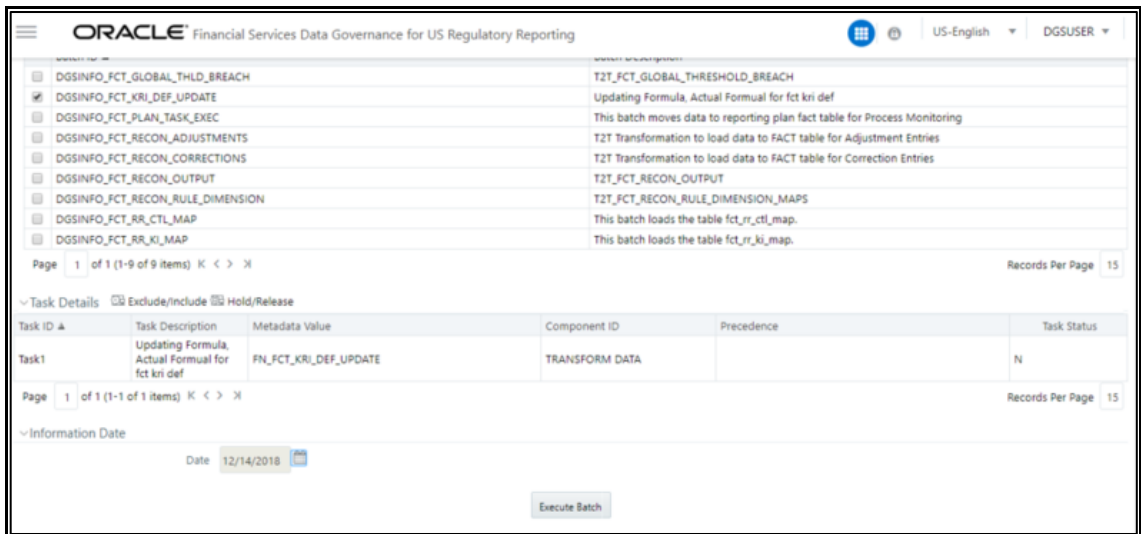

#### <span id="page-13-1"></span>**2.3.4 Updating MDRM Work Cell to Non-work MDRM**

To update MDRM Work cell to Non-work MDRM, follow these steps:

**1.** From the Financial Services Data Foundation Window navigate to **Operations and select Batch Execution.** 

- **2.** Run the batch **##INFODOM##\_ DGS\_KI\_MDRM\_UPDATE** on Sysdate. This batch is used to update the MDRM work cell to non-work MDRM.
- **3.** Enter the Current System Date as the **MISDATE** for this batch.

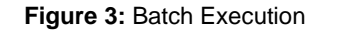

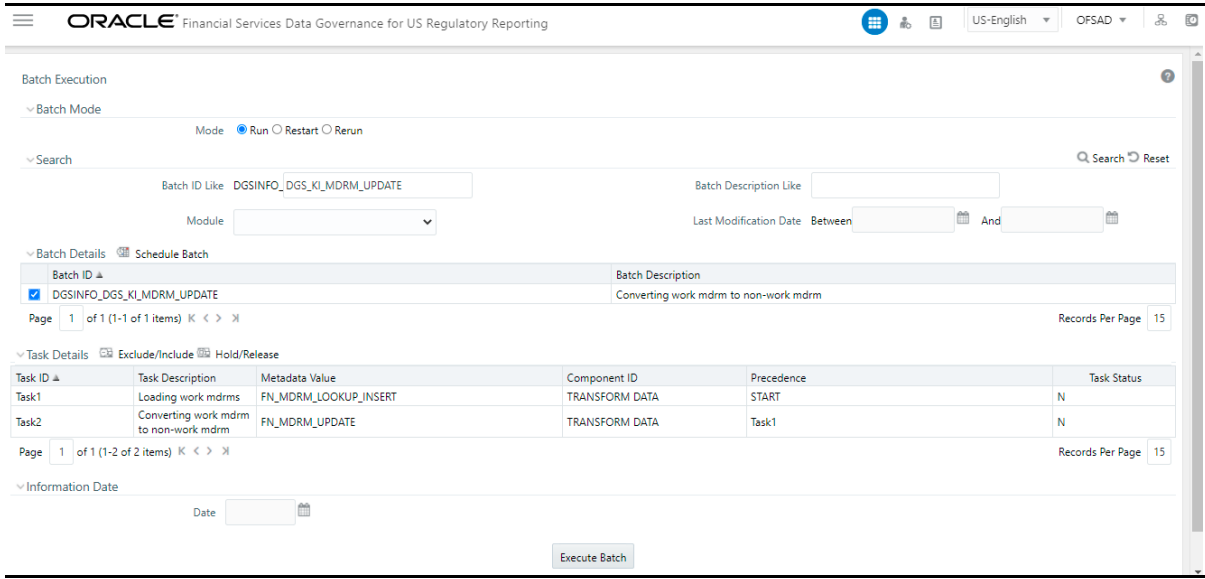

### <span id="page-14-0"></span>**2.3.5 Key Indicator Configuration**

From the Financial Services Data Foundation Window navigate to **Operations** and select **Batch Execution**. Run the batch **##INFODOM##\_KI\_CONFIGURATION**. This batch is used to update the Actual Formula for the Key Indicator. This batch generates the report, schedule, and cells required for Key Indicator assessment configurations.

From the **Financial Services Data Governance for the US, Regulatory Reporting** Window navigate to **Administration** and select **Key Indicator Assessment Configuration**. Here, you can select and configure the report, schedule, and cell combinations.

For more information on Key Indicator Assessment Configurations, see the *Defining the Key Indicators for Monitoring* Section in the [OFS DGS US Regulatory Reporting 8.1.0.0.0 User Guide.](https://docs.oracle.com/cd/F38446_01/PDF/8.1.0.0.0/OFSAA_DG_8.1.0.0.0_User_Guide.pdf)

**Figure 4:** Batch Execution

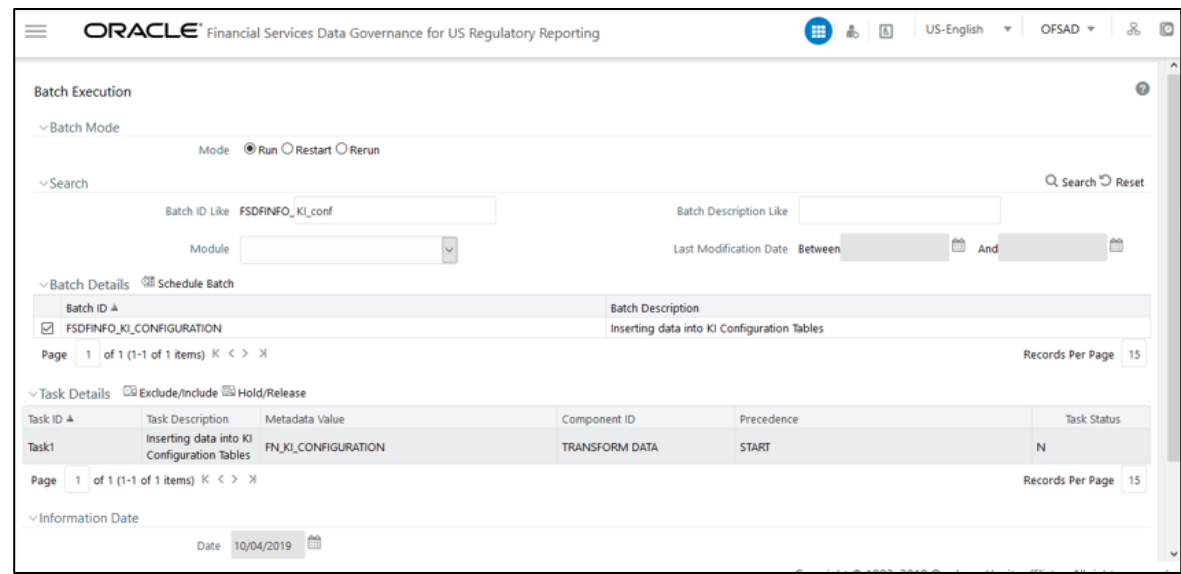

### <span id="page-15-0"></span>**2.3.6 Changing Batch Ownership for Key Indicator and Account Mapper Batch**

All the seeded batches are created with SYSADMN as the owner by default. This needs to be updated with the username of the user who is responsible for the maintenance of the batches. This can be done by executing the below procedure in the Config Schema:

```
begin
AAI OBJECT ADMIN.TRANSFER BATCH OWNERSHIP('fromUser','toUser','infodom;
end;
OR
begin 
AAI_OBJECT_ADMIN.TRANSFER_BATCH_OWNERSHIP('fromuser','touser');
end;
```
where "FromUser" indicates the user who currently owns the batch and "toUser" indicates the user to which ownership needs to be transferred. "Infodom" is an optional parameter.

### <span id="page-15-1"></span>**2.3.7 Range Partition on Account Mapper Tables**

Before running Account Mapper Insert batch ensure range partition is defined on n\_run\_skey column for the below listed mapper tables. This enables the truncation of data while performing the re execution of the Account Mapper batch for the same RunSkey. In case no range partition is defined all mapper tables must be truncated manually before re executions.

The list of mapper tables are as follows:

- FSI\_KI\_REG\_FUND\_LEND\_EXP\_MAP
- FSI\_KICOND\_ACCNT\_WRITEOFF\_MAP
- FSI KICOND PARTY MAP
- FSI\_KICOND\_CUSTOMER\_MAP
- FSI\_KICOND\_ACCNT\_PARTY\_MAP
- FSI\_KICOND\_CREDIT\_PARTCPN\_DTLS
- FSI\_KICOND\_REPLINE\_MAP
- FSI\_KICOND\_ACCNT\_MAP
- FSI\_KICOND\_ACCNT\_RECOVERY\_MAP
- FSI\_KICOND\_REG\_LOANS\_SERVICED

![](_page_16_Picture_8.jpeg)

**NOTE** Range Partition supported on all mapping tables having n\_run\_skey except FSI\_KICOND\_PARTY\_MAP (must be truncated manually).

### <span id="page-16-0"></span>**2.3.8 Create Issue Link to Open in Supported Browsers in OBIEE**

To create an issue link to open in supported browsers from Variance Analysis Dashboard, perform the following steps:

**1.** Update the web.xml with the following tag.

Go to the path where web.xml is available, and then add the following section with the DG application URL and the OBIEE URL.

```
<filter>
```

```
 <filter-name>FilterServlet</filter-name>
 <filter-class>com.iflex.fic.filters.FilterServlet</filter-class>
```
<init-param>

<param-name>AllowHosts</param-name>

<param-value>http:// ##OFS AAI##/ ##OBIEE URL##/</param-

value>

</init-param>

</filter>

**2.** After updating, restart the servers for the change to be reflected.

### <span id="page-16-1"></span>**2.3.9 Performance-Related Configuration Details on Account Mapper Batch**

• Parallel Hint for query optimization in KI Mapper can be made configurable by setting up N\_LOOKUP\_VALUE in FSI\_DGS\_CONFIGURATION against the following column values(V\_MODULE\_NAME='MAPPER', V\_LOOKUP\_CODE='PARALLEL\_HINT'). The default value set for parallel hint is /\*+ PARALLEL (4)\*/.

![](_page_17_Picture_266.jpeg)

• Parallel Hint for Gather Stats optimization in KI Mapper can be made configurable by setting up N\_LOOKUP\_VALUE in FSI\_DGS\_CONFIGURATION against the following column values(V\_MODULE\_NAME='MAPPER',

V\_LOOKUP\_CODE='GATHER\_STATS\_PARALLEL\_HINT'). The default value set for the parallel hint is 8.

![](_page_17_Picture_267.jpeg)

• Parallel configs for KI Mapper can be made configurable by setting up N\_LOOKUP\_VALUE in FSI\_DGS\_CONFIGURATION against the following column values (V\_MODULE\_NAME='MAPPER', \_LOOKUP\_CODE= ENABLE\_PARALLEL\_CONFIGS). The default value is set as 'N'.

![](_page_17_Picture_268.jpeg)

• Enable Alter session force parallel for KI Mapper can be made configurable by setting up N\_LOOKUP\_VALUE in FSI\_DGS\_CONFIGURATION against the following column values(V\_MODULE\_NAME='MAPPER', \_LOOKUP\_CODE= Enable STAR\_TRANSFORMATION, Enable Parallel DML, Enable Parallel Query). The default value is set as '4' for Enable Parallel DML and Enable Parallel Query, the user can set it to any parallels like 4,8,16...

![](_page_17_Picture_269.jpeg)

• Truncate partition for KI Mapper can be made configurable by setting up N\_LOOKUP\_VALUE in FSI\_DGS\_CONFIGURATION against the following column values(V\_MODULE\_NAME='MAPPER', \_LOOKUP\_CODE= TRUNCATE\_PARTITION\_FLAG, TRUNCATE\_SUBPARTITION\_FLAG). The default value is set as 'Y' for TRUNCATE\_PARTITION\_FLAG and Y for TRUNCATE\_SUBPARTITION\_FLAG.

![](_page_18_Picture_215.jpeg)

• Parallel groups for KI Assessment can be made configurable by setting up N\_LOOKUP\_VALUE in FSI\_DGS\_CONFIGURATION against the following column values(V\_MODULE\_NAME=KI, \_LOOKUP\_CODE= ASSMT\_PARALLEL\_GROUP). The default value is set as '14'.

![](_page_18_Picture_216.jpeg)

```
NOTE All the mapper tables like FSI_KICOND_ACCNT_MAP, 
           FSI_KICOND_REPLINE_MAP,FSI_KICOND_ACCNT_WRITEOFF_MAP,
           FSI_KICOND_ACCNT_RECOVERY_MAP,FSI_KI_REG_FUND_LEND_EXP_MAP,
           and FSI_KICOND_PARTY_MAP are created out of the box as a non-
           partitioned table with index, if later they are converted into a Partitioned 
           table then the associate Index should also be recreated as a Local index else 
           Truncate Reload partition will make the index as unstable.
```
### <span id="page-18-0"></span>**2.3.10 Rerun Account Mapper Batch**

Truncate Partition and Sub Partition flags are enabled to rerun the account mapper batch.

TRUNCATE\_PARTITION\_FLAG must be marked as Y when RUN\_SKEY wise partition is used.

TRUNCATE\_SUBPARTITION\_FLAG must be marked as Y when truncate run skey wise sub-partition is used.

![](_page_18_Picture_217.jpeg)

**NOTE** Before rerunning the mapper for the Run Skey, MISDATE, and ENTITY Skey, if RUNSKEY level partitioning and sub partitioning are not defined, the records in the following tables must be manually truncated for the same Run Skey, MISDATE, and ENTITY Skey.

- FSI\_KI\_REG\_FUND\_LEND\_EXP\_MAP
- FSI\_KICOND\_ACCNT\_WRITEOFF\_MAP
- FSI\_KICOND\_PARTY\_MAP
- FSI\_KICOND\_CUSTOMER\_MAP
- FSI\_KICOND\_ACCNT\_PARTY\_MAP
- FSI\_KICOND\_CREDIT\_PARTCPN\_DTLS
- FSI\_KICOND\_REPLINE\_MAP
- FSI\_KICOND\_ACCNT\_MAP
- FSI\_KICOND\_ACCNT\_RECOVERY\_MAP
- FSI\_KICOND\_REG\_LOANS\_SERVICE

#### <span id="page-19-0"></span>**2.3.11 OBIEE Configuration and Deployments**

The following OBIEE Configuration files must be updated to change the user's preferred currency:

- **1.** Login to the OBIEE Server.
- **2.** Copy the DGS.catalog and DGS.rpd files from the <FIC\_HOME>/DGSBI directory to your local machine and redeploy the DGS.catalog and DGS.rpd files.

### <span id="page-19-1"></span>**2.3.12 Run Chart for Batch Executions**

For Batch Executions, see the **DGS US Regulatory Reporting Run Chart**.

# **OFSAA Support**

Raise a Service Request (SR) in [My Oracle Support \(MOS\)](https://support.oracle.com/) for queries related to the OFSAA Applications.

## **Send Us Your Comments**

Oracle welcomes your comments and suggestions on the quality and usefulness of this publication. Your input is an important part of the information used for revision.

- Did you find any errors?
- Is the information clearly presented?
- Do you need more information? If so, where?
- Are the examples correct? Do you need more examples?
- What features did you like most about this manual?

If you find any errors or have any other suggestions for improvement, indicate the title and part number of the documentation along with the chapter/section/page number (if available) and contact the Oracle Support.

Before sending us your comments, you might like to ensure that you have the latest version of the document wherein any of your concerns have already been addressed. You can access My Oracle Support site that has all the revised/recently released documents.

![](_page_22_Picture_0.jpeg)